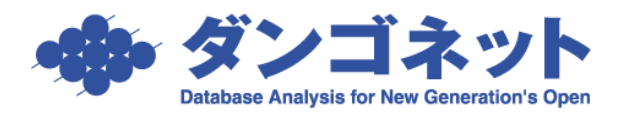

部屋移動をする

分譲マンションの売買等に対応したデータ整理を行い易くするため、物件の紐づけを変更 する部屋移動の機能があります。

[対象 ver:賃貸名人 5.4 以上]

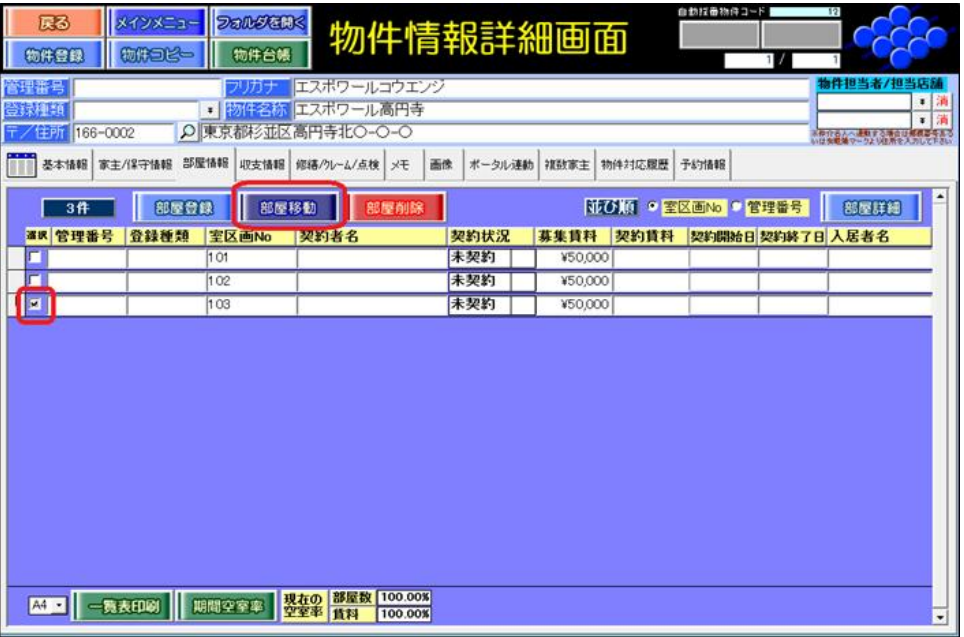

[選択]チェックボックスにチェックを付け[部屋移動]ボタンを実行すると物件選択画面 が表示されます。移動先の物件を指定します。

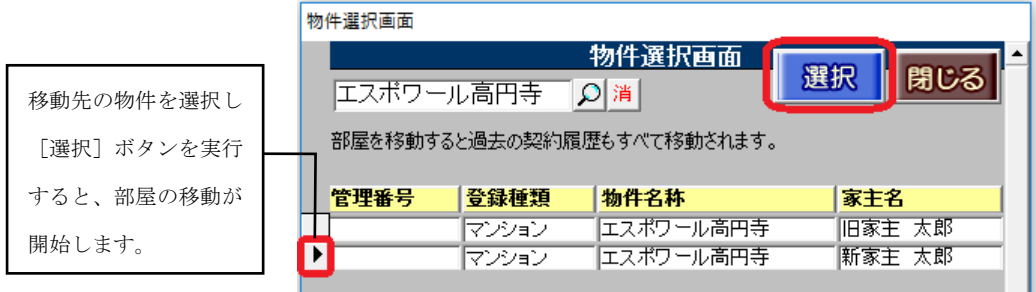

メッセージ内に、「移動先の部屋数」と「移動先の物件名」を表示します。 [OK]ボタンを押すと処理を実行し、[キャンセル]ボタンを押すと処理を中断します。

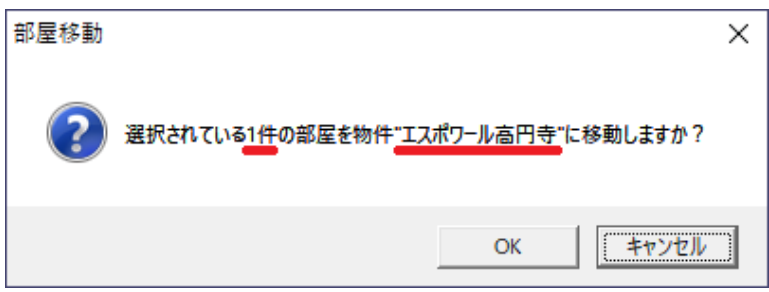

以下のメッセージを表示し、部屋移動の処理を完了します。

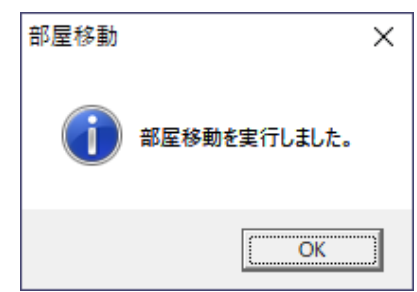

※1)部屋移動は、家主情報と物件情報の登録が完了していることが条件です。

既に登録済の別物件へ部屋移動する場合は、移動先の物件情報をそのまま利用します。

売買や分譲等で家主変更を目的とした部屋の紐づけを変更する場合は、[部屋移動]ボタンの操作前 に、家主登録ならびに物件情報を複製してから([物件コピー]の実行後)、部屋を移動させます。

※2)部屋情報詳細画面の[契約履歴]ボタン内の履歴は、部屋移動の物件に紐づきます。

※3)部屋移動ボタンの実行有無は、マスター管理画面の[運用履歴]ボタンの行動内容「部屋移動」で確 認することができます。